## Femlab 3.1: The Vertical Heated Plate

**by** 

Edward M. Rosen

#### *EMR Technology Group*

A vertical heated plate exposed to air has been the subject of experiments, analysis and academic exercises (Goldstein, 2004, Yang, 2002 ). It is the purpose of this study to compare Femlab 3.1 simulation results to the analytical solution and data.

#### Problem Description

An isothermal vertical plate at temperature  $T_w$  is exposed to air at  $T_\infty$ . The vertical distance along the plate is the x direction and its velocity is u. The horizontal direction perpendicular to the plate is the y direction and its velocity is v.

For this study  $T_w = 115$  C and  $T_\infty = 20$  C. Physical properties are evaluated at the average temperature, 67 C and are considered constant. These temperatures are chosen to be consistent with selected data (McAdams, 1955).

### The Analytical Solution

After simplifications the applicable (boundary-layer) equations are (Bejan, 1995, Boelter, 1948, Goldstein, 2004, Kays, 1993, Schlichting, 1955)

Continuity 
$$
\frac{\partial u}{\partial x} + \frac{\partial v}{\partial y} = 0
$$
 (1)

Hydrodynamic 
$$
u \frac{\partial u}{\partial x} + v \frac{\partial u}{\partial y} = v \frac{\partial^2 u}{\partial y^2} + g \frac{T_w - T_\infty}{T_\infty} \theta
$$
 (2)

Energy 
$$
u \frac{\partial \theta}{\partial x} + v \frac{\partial \theta}{\partial y} = \alpha \frac{\partial^2 \theta}{\partial y^2}
$$
 (3)

Introducing a stream function  $\psi$  by putting  $u = \frac{\partial \psi}{\partial y}$  and  $v = -\frac{\partial \psi}{\partial y}$ ∂*x*  $\frac{\partial \psi}{\partial x}$  and substituting into Eqs (1 -3) results in

$$
\frac{\partial^2 \psi}{\partial x \partial y} - \frac{\partial^2 \psi}{\partial x \partial y} = 0
$$
\n(4)

$$
\frac{\partial \psi}{\partial y} \frac{\partial^2 \psi}{\partial x \partial y} - \frac{\partial \psi}{\partial x} \frac{\partial^2 \psi}{\partial y^2} = \nu \frac{\partial^3 \psi}{\partial y^3} + g \frac{T - T_{\infty}}{T_{\infty}}
$$
(5)

$$
\frac{\partial \psi}{\partial y} \frac{\partial \theta}{\partial x} - \frac{\partial \psi}{\partial x} \frac{\partial \theta}{\partial y} = \alpha \frac{\partial^2 \theta}{\partial y^2}
$$
(6)

Setting (Schlichting, 1955)

 $\psi = 4 \upsilon c \; x^{3/4} \; \xi \left( \eta \right)$  (7)

$$
\eta = c \frac{y}{\sqrt[4]{x}}
$$
 (8)

where

$$
c = \sqrt[4]{\frac{g(T_w - T_\infty)}{4 v^2 T_\infty}}
$$
(9)

the velocity components become

$$
u = 4 \upsilon x^{1/2} c^2 \xi'
$$
  
\n
$$
\upsilon = \upsilon c x^{-1/4} (\eta \xi' - 3 \xi)
$$
 (10)

and the temperature distribution is determined by  $\theta(\eta)$ . Substituting Eq (7) into Eqs (5) and (6) leads to the following ordinary differential equations:

$$
\xi^{'''} + 3\xi \xi^{''} - 2\xi^{2} + \theta = 0 \tag{11}
$$

$$
\theta^{\dagger} + 3 \Pr \xi \theta^{\dagger} = 0 \tag{12}
$$

with boundary conditions  $\xi = \xi' = 0$  and  $\theta = 1$  at  $\eta = 0$  and  $\xi' = 0$ ,  $\theta = 0$  at  $\eta = \infty$ .

Eqs (11) and (12) can be formulated as a set of five first order differential equations (Goldstein, 2004)

$$
\frac{d\xi}{d\eta} = p_1 \qquad \qquad \xi = 0 \text{ at } \eta = 0
$$
  

$$
\frac{dp_1}{d\eta} = p_2 \qquad \qquad p_1 = 0 \text{ at } \eta = 0
$$
  

$$
\frac{dp_2}{d\eta} = -3 \xi p_2 + 2 p_1^2 - \theta \qquad \qquad p_2 \text{ unknown at } \eta = 0
$$
  

$$
\frac{d\theta}{d\eta} = q \qquad \qquad \theta = 1 \text{ at } \eta = 0
$$
  

$$
\frac{dq}{d\eta} = -3 \xi \text{ Pr } q \qquad \qquad \text{q unknown at } \eta = 0 \qquad (13)
$$

Since p<sub>2</sub> and q are unknown at  $\eta = 0$  but known to be = 0 at  $\eta = \infty$  (taken as  $\eta = 12$ ), this is a two point boundary value problem (Goldstein, 2004). The values of  $p_2$  and q at  $\eta = 0$  have been tabulated as a function of Pr (Kakac et. al., 1985) and are shown in Table 1.

## Physical Properties

Values for the physical properties of air at 67 C were taken from the *Fluid Properties Calculator* which can be found at

<http://www.mhtl.uwaterloo.ca/old/onlinetools/airprop/airprop.html>

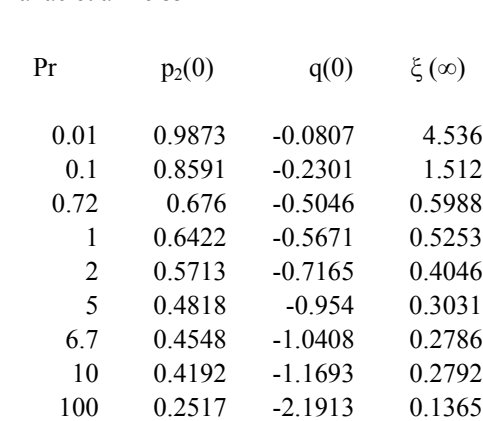

Prepared by Ramesh Krishnamurthy

Kakac et al 1985

Table 1 Values of  $p_2$  and q at  $\eta = 0$ 

### Spreadsheet Calculations

The physical properties of air are recorded on a spreadsheet (Appendix A) and Pr is calculated. The values of  $p_2$  and q are then interpolated from the values given in Table 1 after converting Pr to ln Pr. This allows the integration of Eqs (13) as shown in the spreadsheet. The integration was carried out in increments of  $\eta = 0.025$  up to  $\eta = 12$ . (The spreadsheet shows values of  $\eta$  only up to 0.575)

The values of u and v at each value of  $\eta$  were calculated from Eqs (10) for  $x = 0.06$  m.

#### The Femlab Solution

A tutorial " heated plate" is supplied by Femlab, 2004 (Version 3.1) and generally guided the Femlab solution in this study.

Some modifications were made, however :

1. Femlab uses the the Boussinesq approximation  $\rho = \rho_{\infty} (1 - \frac{1}{2} \pi)$ ∞  $-T_{\infty}$ *T*  $T - T$ 

in the tutorial. This value of  $\rho$  is used in both the energy and

hydrodynamic equations. The buoyancy term is  $F_x = \rho_\infty \left( \frac{T - T_\infty}{T} \right)$ ∞ *T*  $\frac{T-T_{\infty}}{T}$ ) g.

Choosing  $T_{\infty}$  as the temperature at which to evaluate the physical properties (i.e.  $\rho_{\infty}$ ) in the analytical solution results in the same buoyancy term as in Femlab. However ρ from the Boussinesq equation is also used in the energy equation in Femlab while the value of  $\rho$  in the analytical solution energy equation would be  $\rho_{\infty}$ .

As a result the Boussinesq equation was not used in this study's Femlab simulation. A constant ρ was used throughout instead at 67 C. This makes the density used in Femlab the same as used in the analytical solution.

- 2. The geometry was changed to have the plate on the left side rather than the right.
- 3 In order to compare the Femlab solution to the analytical, the conditions far from the plate should be the same. The boundary conditions in the tutorial are indicated in Table 2. However, they do not adequately satisfy the conditions far from the plate:
	- a) The velocity (u) should drop to zero far from the plate.
	- b) The value of the velocity, v, (perpendicular to the plate) should be equal to -0.0153 far from the plate. This derives from evaluation of v from Eq (10) at  $\eta = \infty$ .

v = c x<sup>-1/4</sup> (-3ξ ) = - 0.0153 since  $\xi' = 0$  and  $\xi(\infty) = 0.603201$  (Table 1) at η =  $\infty$ . (x = 0.06)

 By trial, the boundary values used in this study to meet the conditions far from the plate are shown in Table 2.

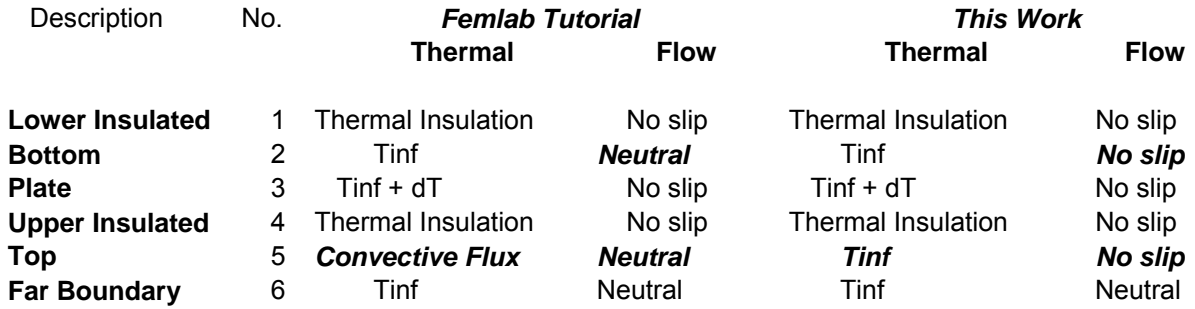

Table 2 - Boundary Conditions Compared

#### *Model Navigator*

- 1. Start Femlab Set Space Dimension to 2D
- 2. Select *General Heat Transfer* application in the *Heat Transfer Module*
- 3. Click *Steady State Analysis.*
- *4.* Click the *Multiphysics* button in the *Model Navigator.*
- 5. Click the *Add* button.
- 6. Select the *Non-Isothermal Flow* in the *Heat Transfer Module*
- 7. Click the *Add* button
- 8. Click *OK*

#### *Options and Settings*

1. Go to the *Options* menu and define the following physical properties at 67 C.

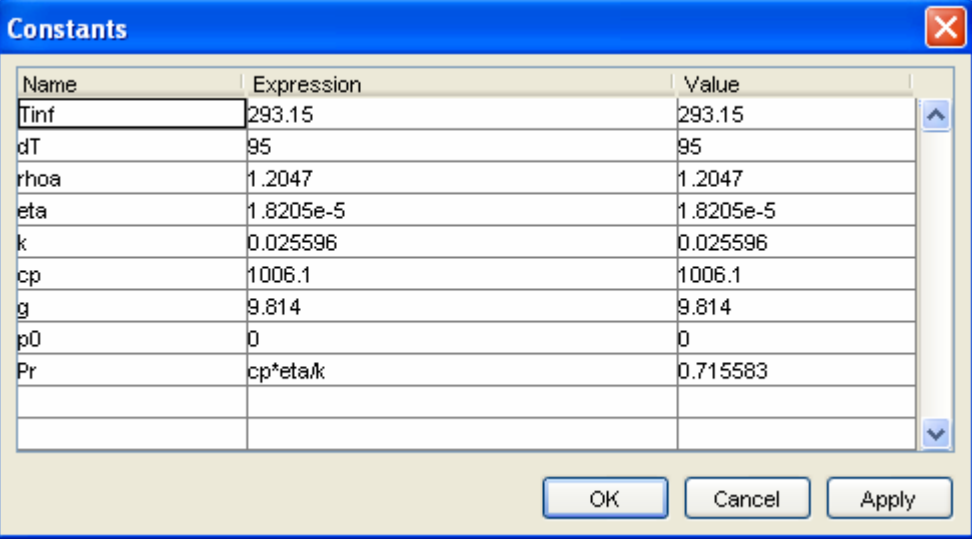

Figure 1 Constants

#### *Geometry Modeling*

Fig (1) is the two dimensional geometry of the heated plate. The plate is on the left between PT1 and PT2, is 0.1 m tall and has isothermal temperature  $T_w$ . The short boundaries (0.01 m) below and above the vertical plate are thermally insulated and are needed to create a smooth flow near the plates edges. On the bottom, top and right boundary the temperature is set to  $T_{\infty}$ .

Air will rise upwards towards the upper horizontal boundary. At the top boundary the no slip specification forces the flow out to the far boundary. The neutral boundary condition means that no forces act on the fluid.

- 1. Press the *Shift* key and click *Rectangle/Square* button in the *Draw* toolbar.
- 2. In the dialog box that appears, enter the following rectangle properties:

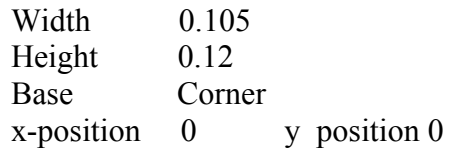

- *3.* Click *OK*
- 4. Click *Zoom Extents* in the Main Toolbar
- 5. Press the *Shift* key and click the *Point* button in the Draw toolbar.
- 6. In the dialog box that appears, enter the following point properties (PT1):
	- x 0
	- y 0.01
- 7. Click *OK*
- 8. In the same manner, create a second point (PT2):
	- x 0 y 0.11
- 9. Click *OK*
- Note: In Femlab x is the horizontal direction, y is the vertical direction, Also note that 0.07 m from the bottom of the geometry is 0.06 m from the bottom of the plate.

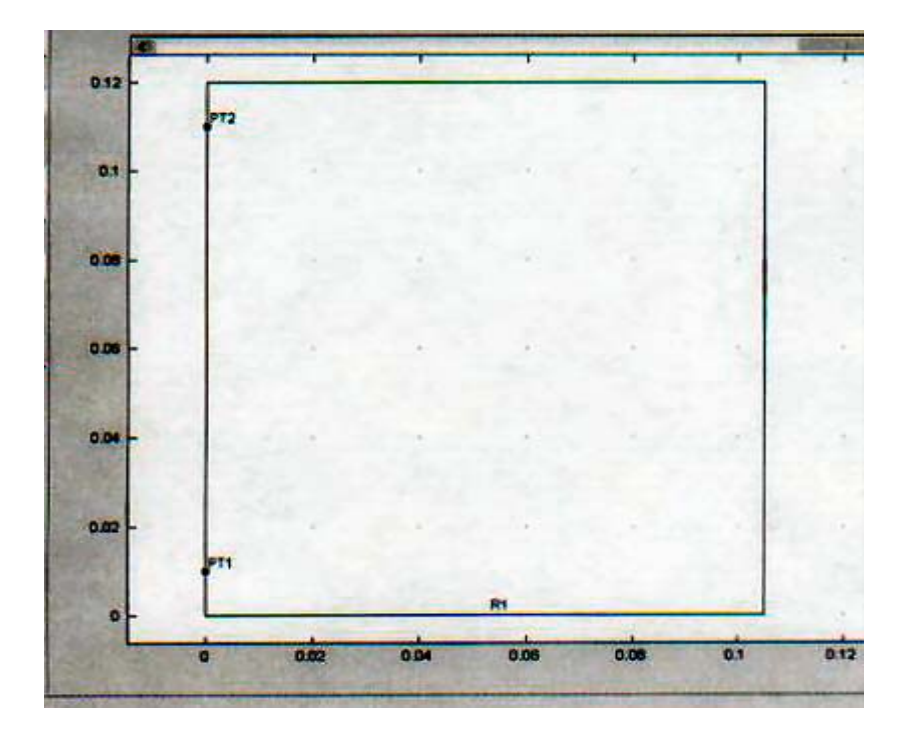

 Figure 2. Heated Plate Geometry  $T_w = 115$  C

#### *Physics Settings*

1. Go to the *Options* menu, find *Expressions* and then open *Subdomain Expressions*

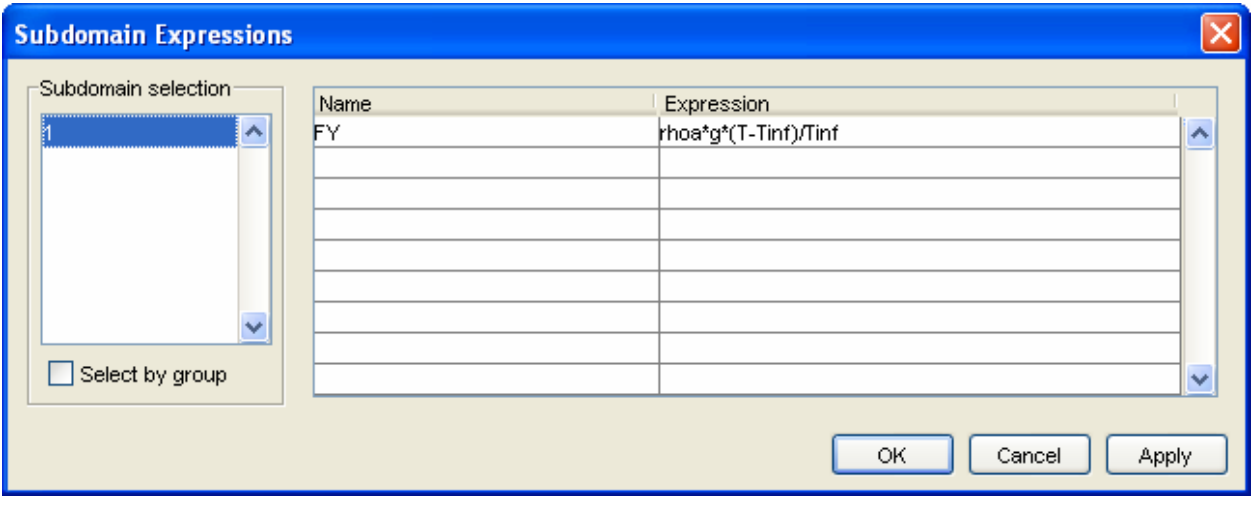

Enter Expression for FY

Figure 3 Subdomain Expression

#### *Subdomain Settings – Non-Isothermal Flow*

- 1. Go to the *Multiphysics* menu and select *Non-Isothermal Flow*
- 2. Go to the *Physics* menu and select *Subdomain Settings*
- 3. Enter the following

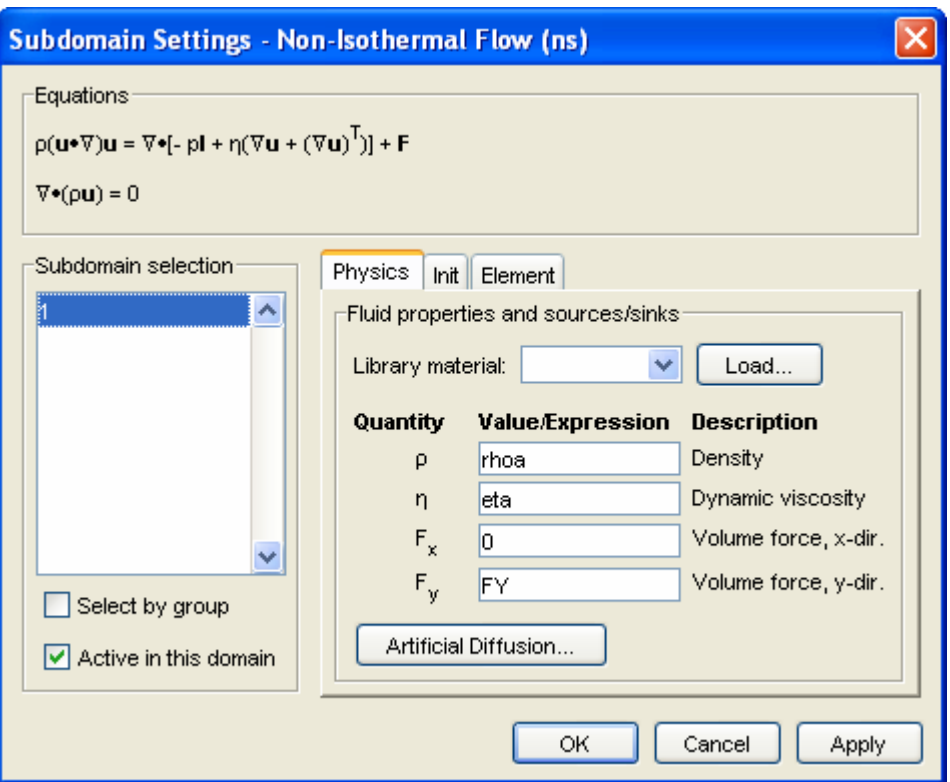

Figure 4 Subdomain Settings – Non-Isothermal Flow (ns)

#### 4. Click *OK*

#### *Boundary Settings – Non-Isothermal Flow*

- 1. Go to the *Physics* menu and select *Boundary Settings*
- 2. Enter the following*:*

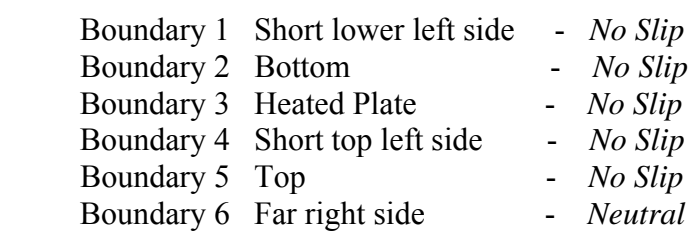

#### 3. Click *OK*

#### *Subdomain Settings – General Heat Transfer*

- 1. Go to the *Multiphysics* menu and select *General Heat Transfer*
- 2. In the Physics menu, select *Subdomain Settings*
- 3. Select subdomain 1 and verify the *Enable conductive heat transfer* is checked.
- 4. Enter the properties for *Conduction* as shown:

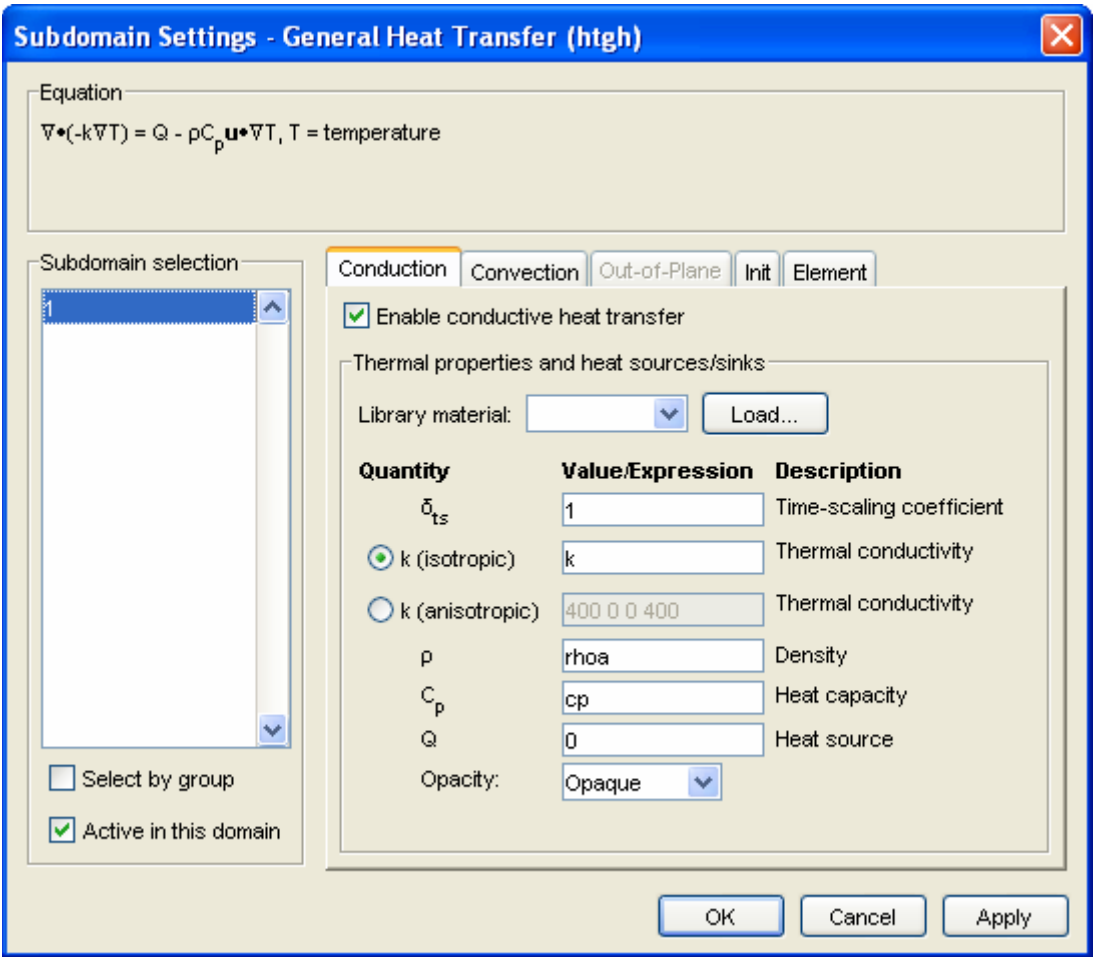

Figure 5. Subdomain Settings – General Heat Transfer (htgh) - Conduction

- 5. Click the *Convection* tab and select *Enable convective heat transfer*.
- 6. Enter the properties as shown.

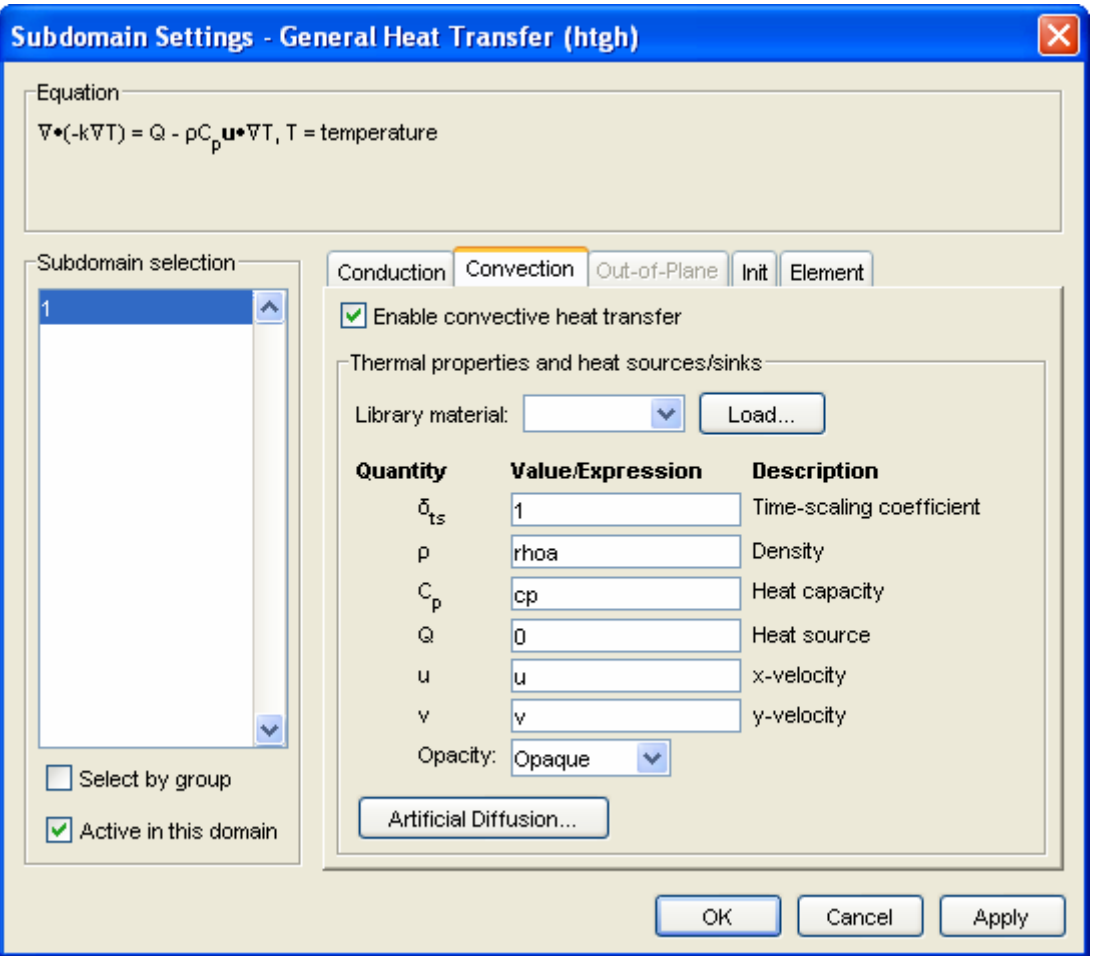

Figure 6 Subdomain Settings – General Heat Transfer (htgh) - Convection

- 7. Click the *Init* tab.
- 8. Sect *subdomain* 1 and type Tinf in the temperature edit field.
- 9. Click *OK*

#### *Boundary Conditions – General Heat Transfer*

- 1. Go to the *Physics* menu and enter the following *Boundary Settings*
- 2. Enter the following.

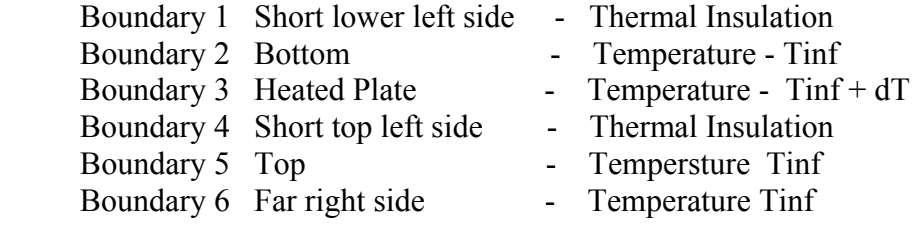

#### 3. Click *OK*

#### *Mesh Generation*

- 1. From the *Mesh* menu select *Mesh Parameters***.**
- 2. Click the *Boundary* tab and select boundaries 1, 3, 4
- 3. Enter 3e-4 in the *Maximum element size* edit field.
- 4. Click the *Point* tab and select point 2 (PT1)
- 5. Enter 2e-5 in the *Maximum element size* edit field.
- 6. Click *Remesh* and then click *OK*.

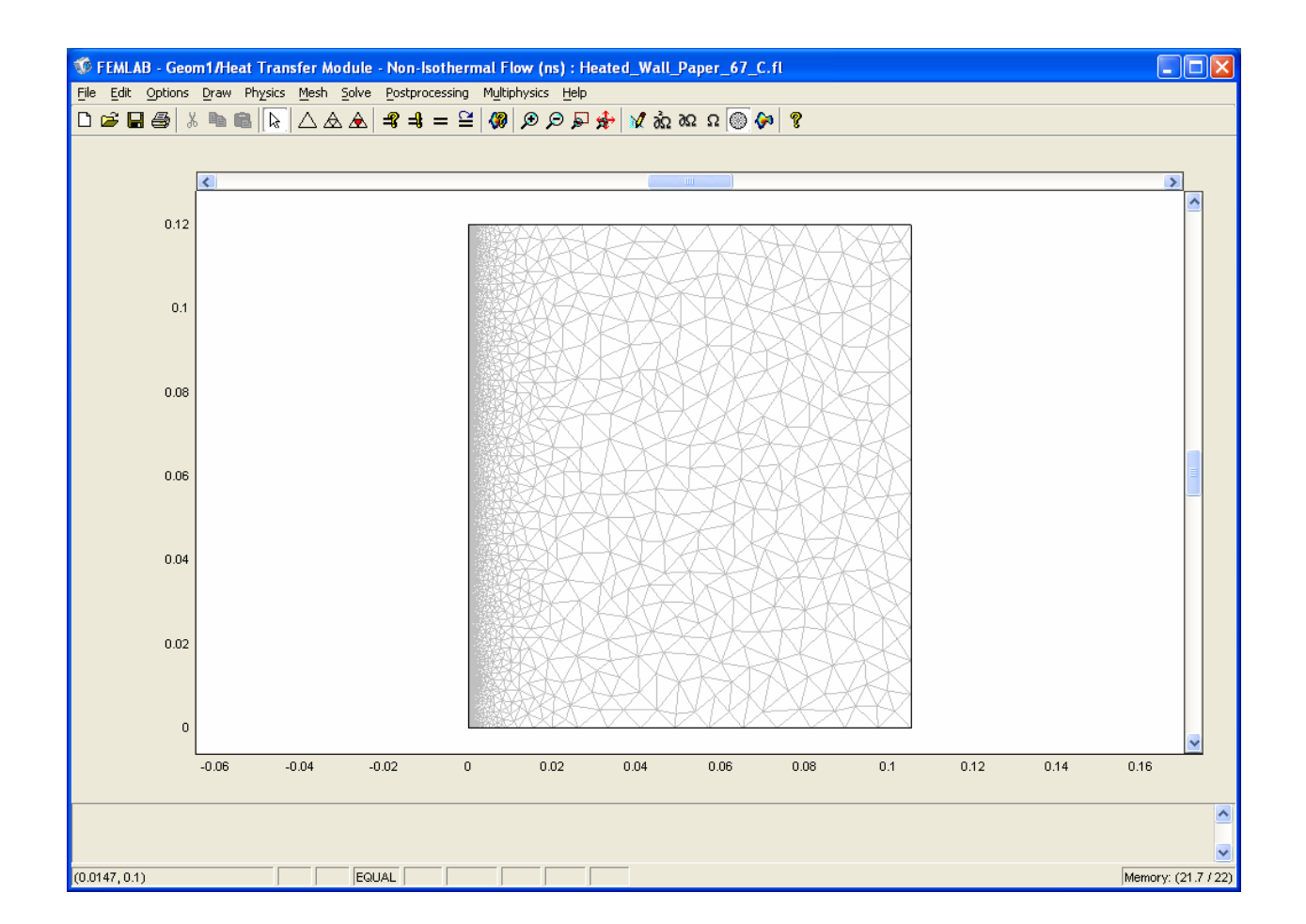

Figure 7. Mesh Generation

#### *Computing the Solution*

Finding a converged solution is difficult. It is best approached using a small dT ( say 10 K) at first and slowly decreasing the value of viscosity from about 10 in steps down to the specified viscosity using the Parametric nonlinear Solver. Once the solution with the required viscosity is found, then the value of dT is increased to the desired value (95) again using the Parametric nonlinear Solver.

- 1. Reset the value of dT in the *Constants* window to 10.
- 2. Choose *Solver Manager* from the *Solve* menu.
- 3. On the *Initial* value page, select *Initial Value Expression* and *Use setting from Initial Value Frame*
- 4. Choose *Solver Parameters* from the *Solve* menu.
- 5. In the dialog box that appears, select *Parametric Nonlinear* in the *Solver* list.
- 6. On the *General* page, enter eta (dynamic viscosity) into the *Name of the parameter* edit field
- 7. Type 10 1 .1 1e-2 1e-3 1e-4 1.8205e-5 into *List of parameter values* edit field.
- 8. On the *Advanced* page, set *Type of scaling* to *None*.
- 9. Click *OK*
- 10. On the *Solve* menu, click *Solve Problem*

The desired solution  $dT = 95$ ) is now sought with the eta = 1.8205e-5.

- 1. Open the *Solver Manager* from the *Solve* menu.
- 2. On the *Initial Value* page*,* click *Store solution.*
- 3. Select the value 1.8205e-5 and click *OK.*
- 4. On the *Initial value* page, select *Stored solution* for both *Initial Value Expression* and *Use setting from Initial Value Frame.*
- 5. Click *OK*.
- 6. Choose *Solver Parameters* from the *Solve* menu.
- 7. On the *General* page, enter dT in the *Name of parameter* edit field
- 8. Type 10 50 90 95 into the *List of parameter values* edit field.
- 9. Click *OK.*
- 10. On the *Solve* menu, click *Solve Problem.*

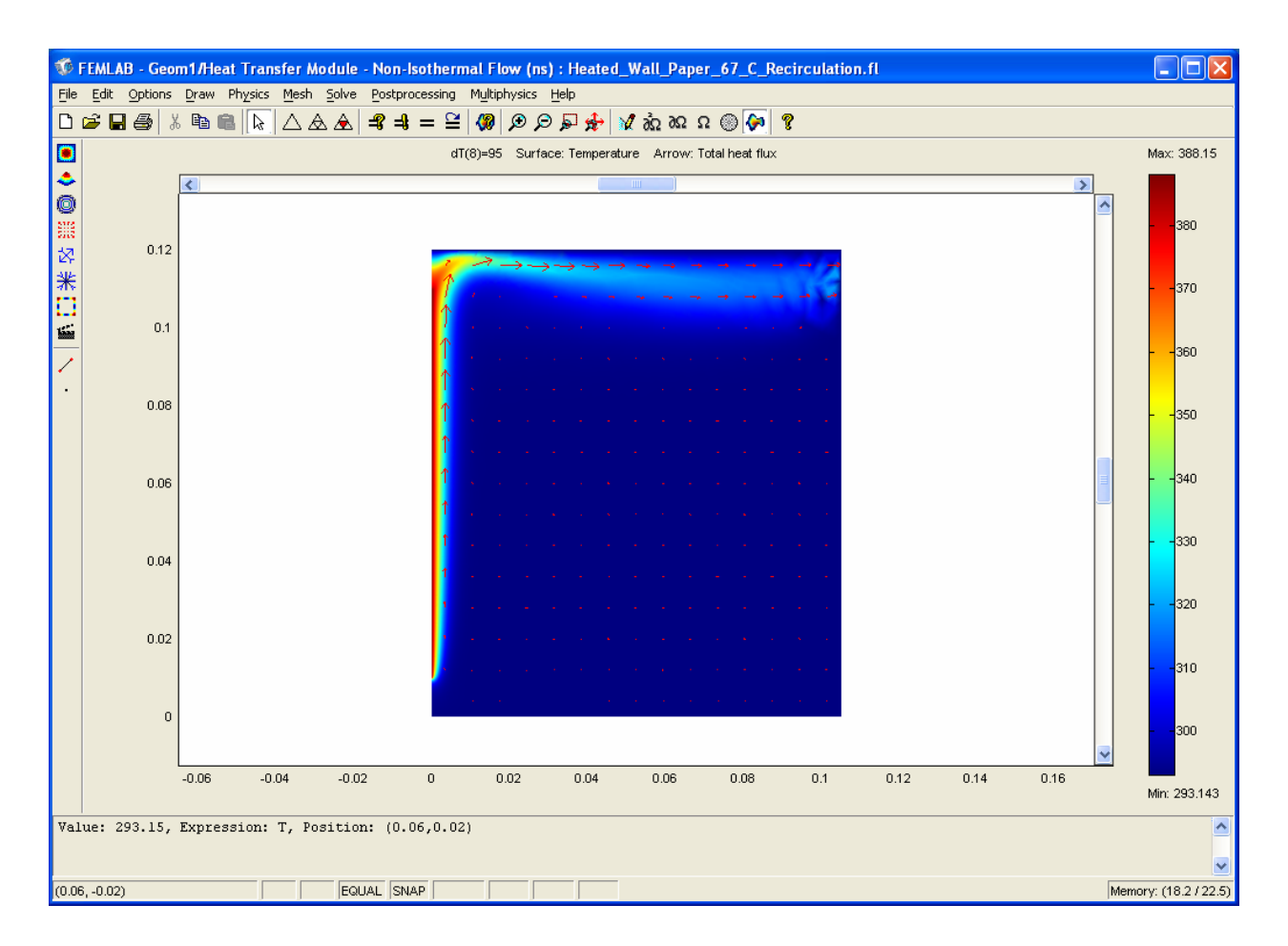

When the solution is obtained the following results:

Figure 8. Surface Temperature and Arrows Showing Flows

# Comparing Femlab, The Analytical Solution and Data

#### *Femlab*

The velocity, temperature and temperature gradient profiles are displayed at 0.06 m from the plate bottom (0.07 m in Femlab) using the Femlab postprocessing procedures. In each case the ASCII output capability is utilized to obtain a numerical listing in an ASCII file. The ASCII files are then imported into a spreadsheet. For plotting, interpolation [add-in function Interp (Rosen, 2004)] is used to obtain the values of interest at pre-determined values of y or x.

#### *Analytical Solution*

Values of the velocity and temperature profiles at 0.06 m from the bottom of the plate are taken from the spreadsheet solution (Appendix A). The temperature gradient along the plate at a specified value of x is calculated on the spreadsheet from:

$$
\left[\frac{\partial T}{\partial y}\right]_{y=0} = \left[\frac{Gr_x}{4}\right]^{1/4} \left[\frac{\partial \theta}{\partial \eta}\right]_{\eta=0} \frac{(T_w - T_\infty)}{x}
$$
\n(14)

*Data* 

Values for the velocity profile at at 0.06 m are read directly from Fig 123 (McAdams, 1955). Values for the temperature profile at 0.06 m are interpolated from the values at 0.01 m, 0.04 m, 0.09 m, and 0.14 m.

Values from the spreadsheet for the analytical solution (Appendix A), the Femlab solution and data points are shown in Figs (9-12).

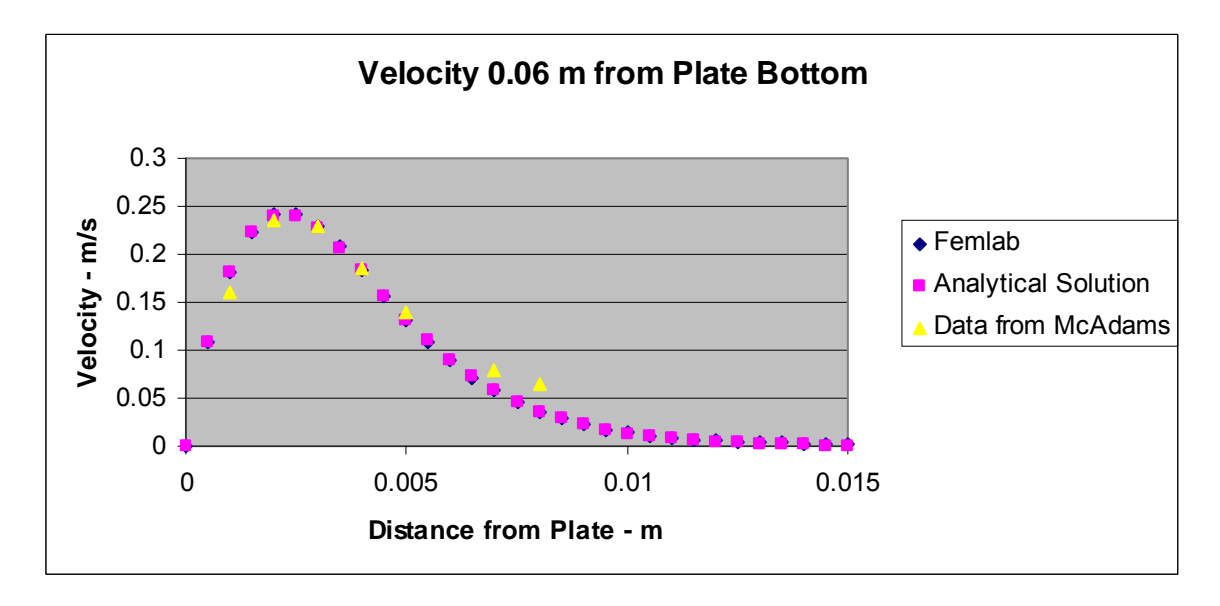

 Fig 9. Velocity Profile at 0.06 m  $T_w - T_{\infty} = 95 C$ 

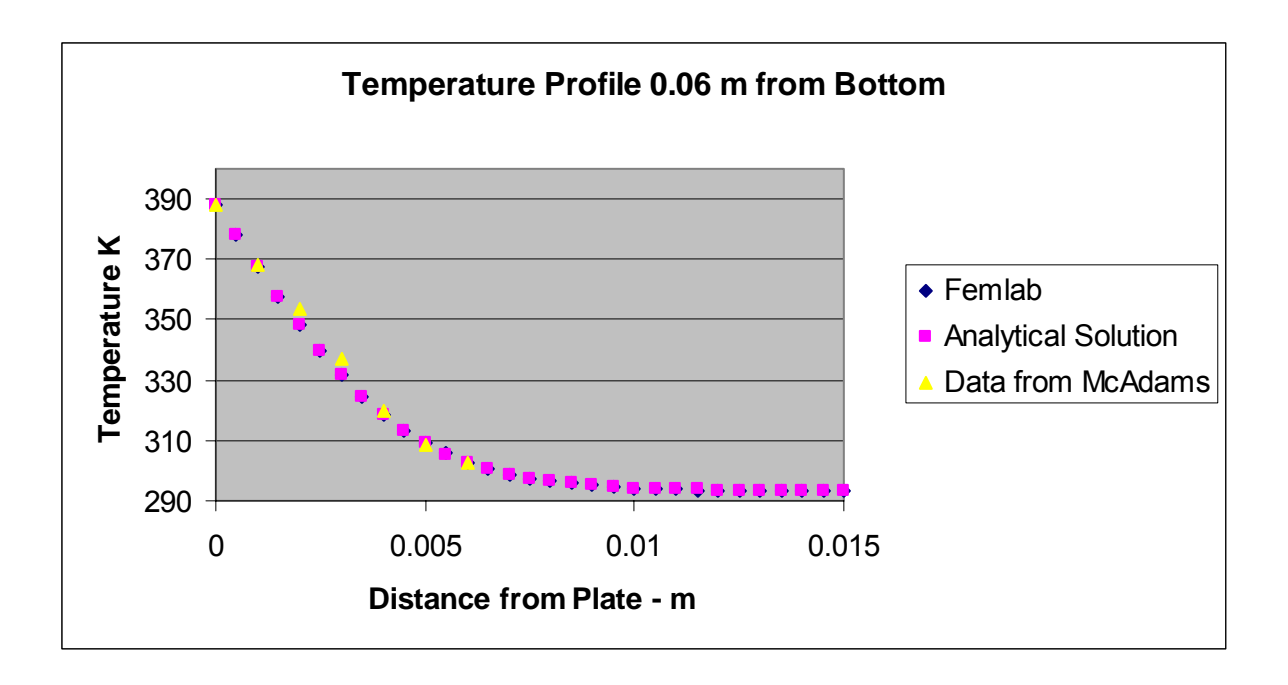

 Figure 10. Temperature Profile at 0.06 m  $T_w - T_\infty = 95 C$ 

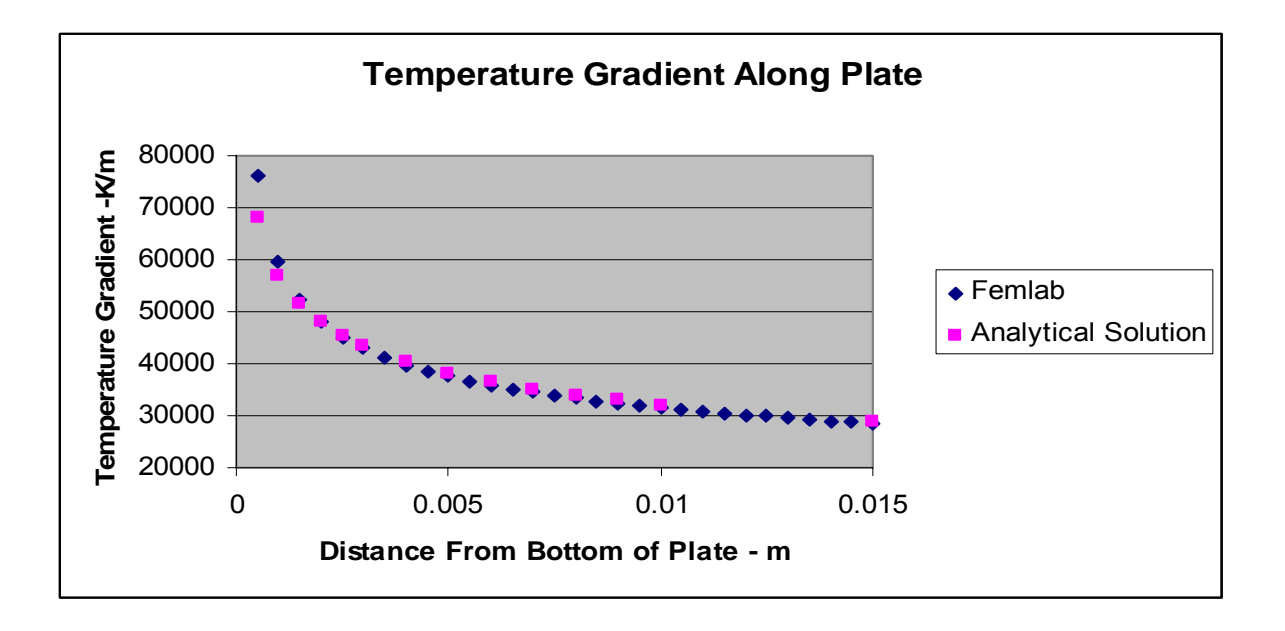

 Figure 11. Temperature Gradient Along the Plate  $T_w - T_{\infty} = 95 C$ 

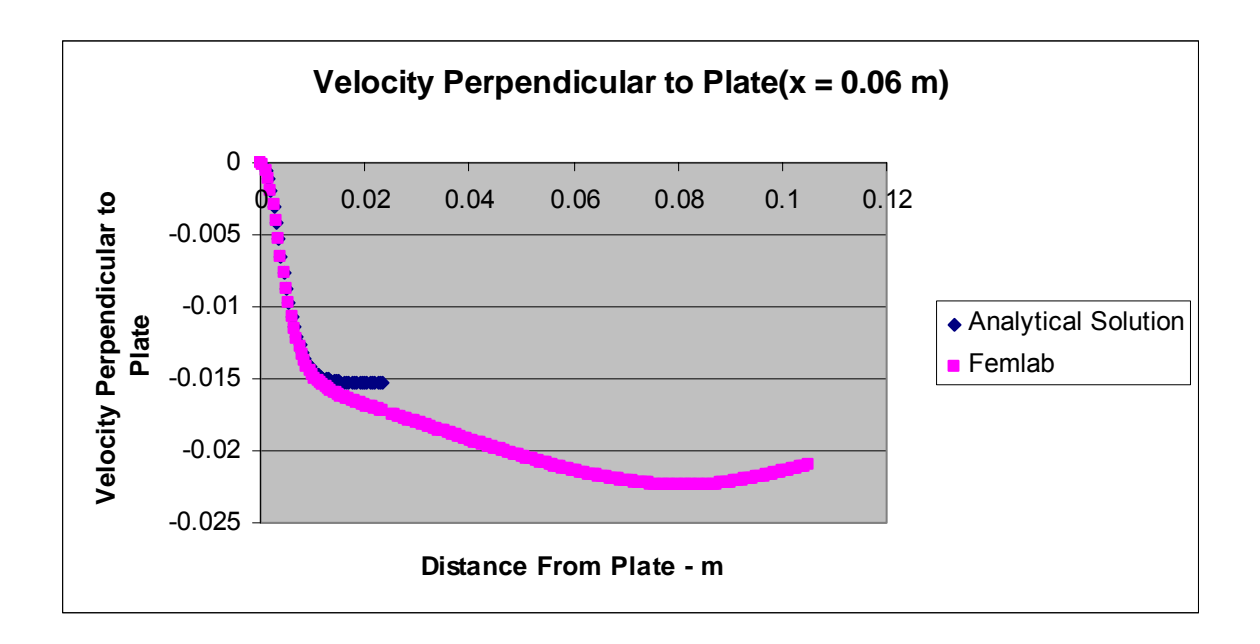

Figure 12. Velocity Perpendicular to Plate

## Conclusions

There is very good agreement between Femlab, the analytical solution and data for the selected values of  $T_w$ ,  $T_\infty$  and x (0.06 m). The boundary conditions selected were chosen so that the Femlab solution would have similar values to the analytical solution far from the plate The v velocity matches very well near the plate but varies from -0.0153 far from the plate (where the boundary layer equations may not be valid). The u velocity, however, does tend to zero far from the plate. In practice it is difficult to specify appropriate boundary conditions.(Bejan, 1995).

The solution (both Femlab and the Analytical solution) is dependent on the temperature chosen to evaluate the physical properties. Boelter, 1948 (p XII -30) remarks that analytical results check well with the experimental results of Schmidt and Beckmann, 1930 if the properties are chosen at  $T_w$ . This was difficult to verify since the data of McAdams could only be determined approximately since it was read from a chart. The data in McAdams are taken from Schmidt , 1928.

A model's documentation can be obtained by File $\rightarrow$ Generate Report.

# Nomenclature

# *English*

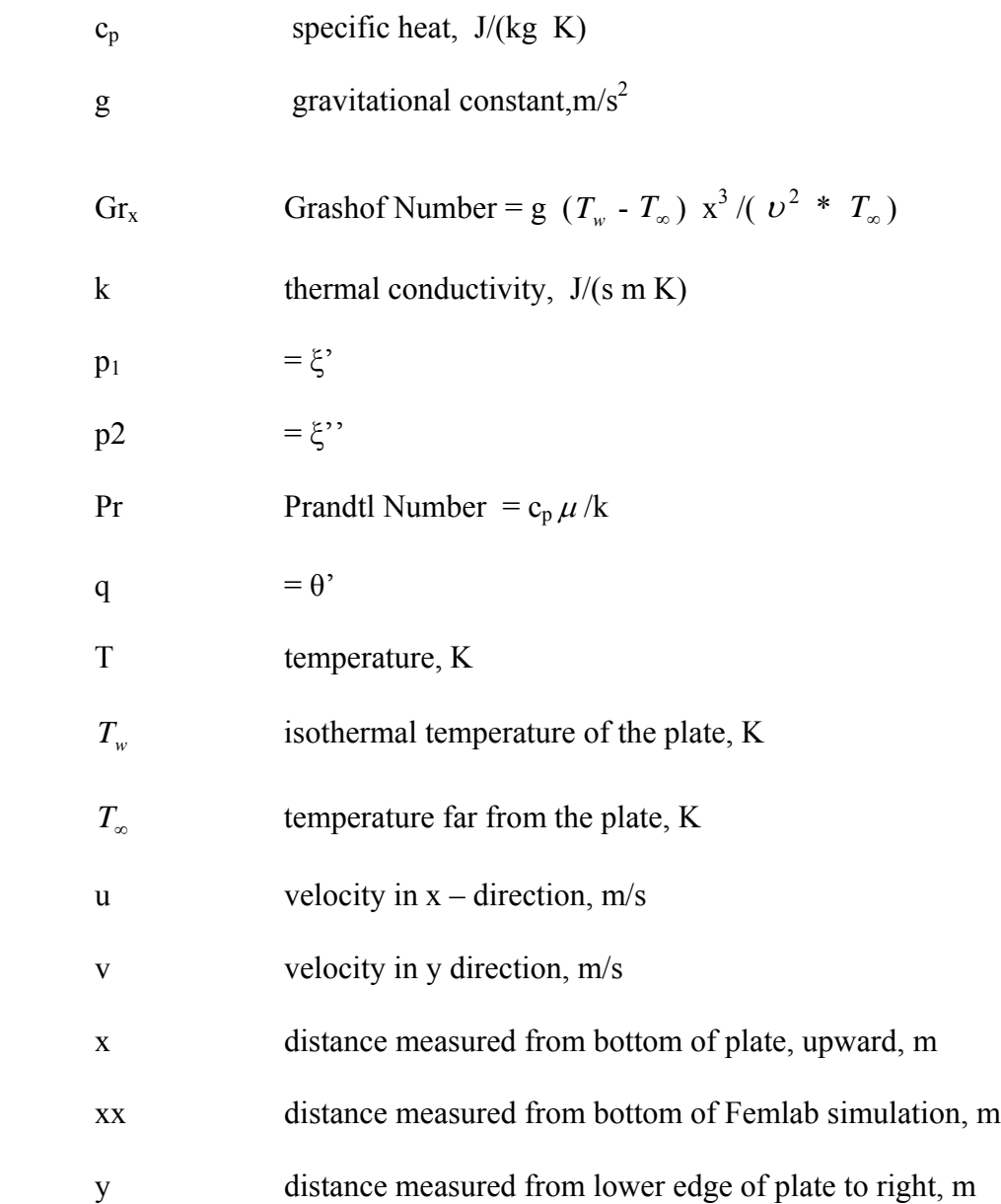

*Greek*

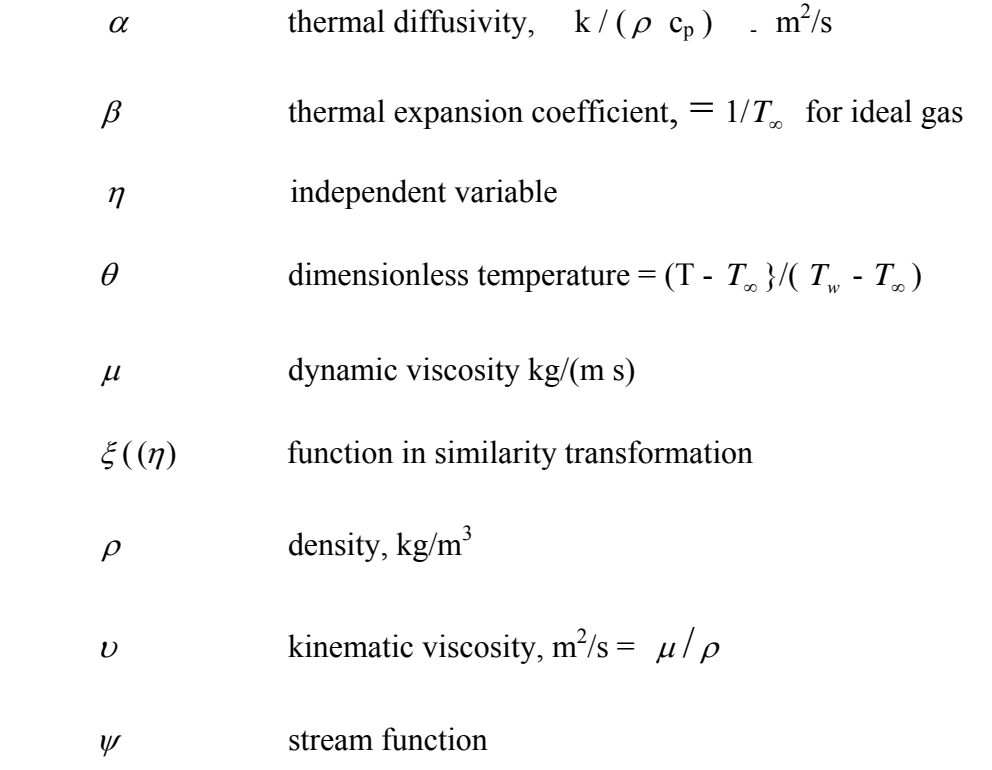

# Acknowledgement

The help and comments of Comsol technical support and Dr. P. Rony are appreciated

### References

- 1. Bejan, A., *Convection Heat Transfer*, John Wiley, New York (1995)
- 2. Boelter, L.M.K., V. H. Cherry, H. A. Johnson, and R. C. Martinelli, *Heat Transfer Notes*, University of California Press, Berkeley (1948) p XII-29
- 3. Femlab, 2004 (version 3.1), Model Library > Heat Transfer Module > Tutorial Modules > heated plate
- 4. Goldstein, A. S., "Teaching Free Convection", *Chemical Engineering Education*, **38**, Fall 2004
- 5. Kakac, S., W. Aung and R. Viskinta, *Natural Convection*  Hemisphere Publishing Co., New York (1985) p 10-11
- 6. Kays, W. M. and Crawford, M., Convective Heat and Mass Transfer, McGraw-Hill, New York (1993)
- 7. McAdams, W. H., Heat Transmission, 2nd Edition McGraw-Hill New York, 1942 p 238
- 8 . Rosen, E. M. "Topics in Excel's VBA 2003: Functions and Add-ins" *CACHE News*, No. 58 Spring 2004
- 9. Schlichting, H., *Boundary Layer Theory*, McGraw-Hill, New York (1955)
- 10. Schmidt, E. , *Z. ges Kalte-Ind.*, 35, 213 (1928)
- 11. Schmidt, E. and W. Beckmann, W., "Das Temperatur- und Geschwindigkeitsfeld von Einer warmeabgebenden senkrechten Platte bei naturlicher Konvektion",  *Forsch. Ing.-Wes.*, 1, 391 (1930).
- 12. Yang, R. and P. LaValle, "Heat Transfer by Natural Convection", [http://www.engin.umich.edu/class/che360/coursepack/ch4](http://www.engin.umich.edu/class/che360/coursepack/ch4-) convection.doc Dec 12, 2002

# **Appendix A**

# Spreadsheet Calculation

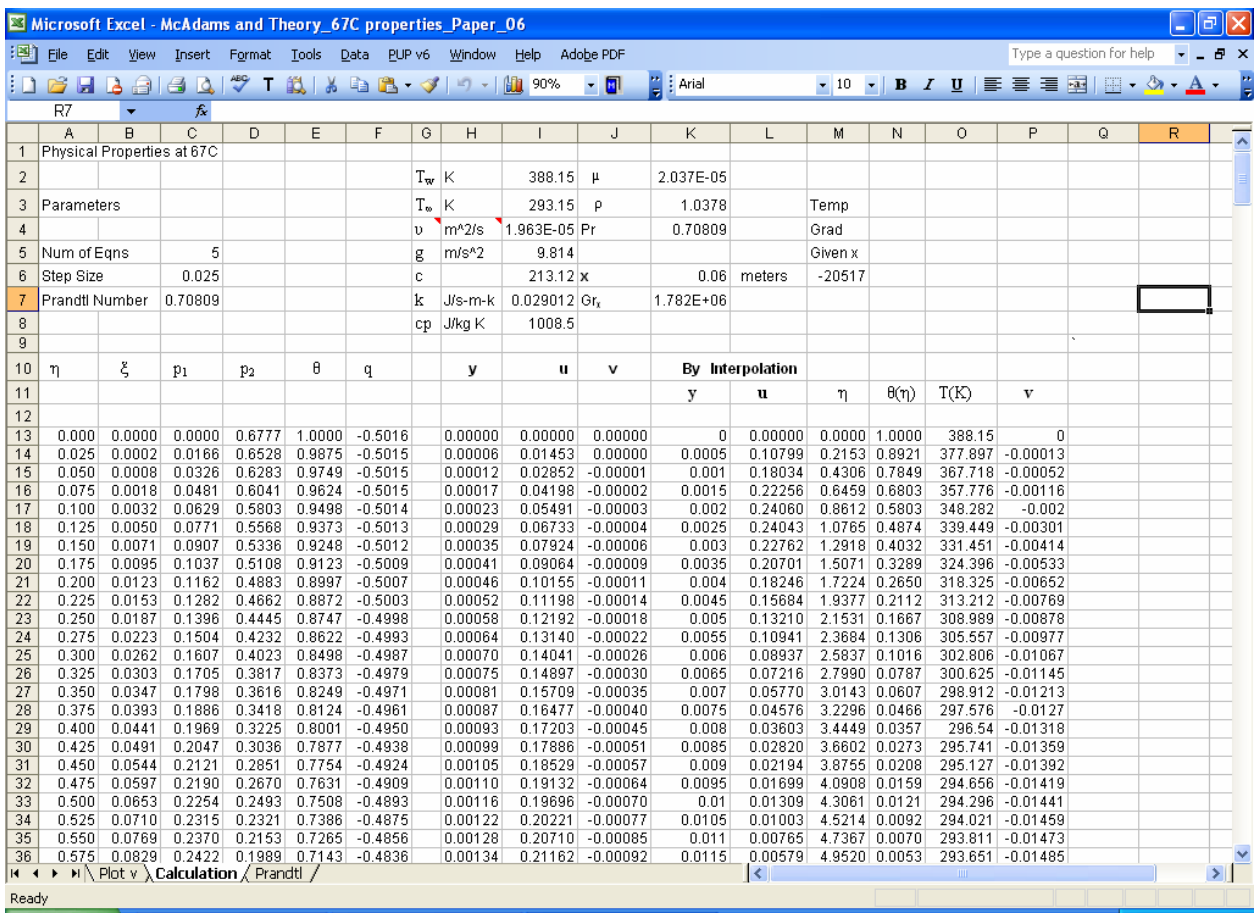

## **VBA Macro**

Option Explicit

Private Function Integ $(x, y, \text{prm})$ Application.Volatile True

Dim N, IR, nn, I As Integer Dim h, xx As Single

 $N = \text{prm}(1)$ 

 $nn = N + 1$ 

ReDim yy(1 To N) As Single ReDim ddd(1 To nn)

 $h = \text{prm}(2)$ 

 $xx = x$ 

For  $I = 1$  To N  $yy(I) = y(I)$ Next

 $IR = rk4a(N, h, xx, yy, prm)$ 

 $xx = xx + h$ 

 $ddd(1) = xx$ 

```
For I = 2 To nn
ddd(I) = yy(I - 1)Next I
```
Integ = ddd

End Function

Public Function rk4a(N, h, x, y, prm)

'

'

'Modified from Pedro L. Claveria abril/2002 'based in EMR Technology Group Library '

'n = number of equations 'h = step size for integration 'x = independent variable 'y = vector of dependent variables 'prm = vector parameters

'MsgBox "Entering rk4a" & x & " " & h

 $ReDim$  ccc(N), fff(N) ReDim k1(N), k2(N), k3(N), k4(N) ReDim  $y2(N)$ ,  $y3(N)$ ,  $y4(N)$ 

Dim muda1, muda2, muda3, muda4 As Single Dim I As Integer

'Calculation of k1  $muda1 = dydx(x, y, prm, fff)$ For  $I = 1$  To N:  $k1(I) = fff(I)$ : Next 'Calculation of k2 For I = 1 To N:  $y2(I) = y(I) + 0.5 * h * k1(I)$ : Next muda2 = dydx(x + h / 2, y2, prm, fff) For  $I = 1$  To N:  $k2(I) = fff(I)$ : Next 'Calculation of k3 For I = 1 To N:  $y3(I) = y(I) + 0.5 * h * k2(I)$ : Next muda3 = dydx(x + h / 2, y3, prm, fff) For  $I = 1$  To N:  $k3(I) = fff(I)$ : Next 'Calculation of k4 For I = 1 To N:  $y4(I) = y(I) + h * k3(I)$ : Next  $muda4 = dydx(x + h, y4, prm, fff)$ For  $I = 1$  To N:  $k4(I) = fff(I)$ : Next

'New values of the dependent variables For  $I = 1$  To N  $ccc(I) = y(I) + (h / 6) * (kI(I) + 2 * k2(I) + 2 * k3(I) + k4(I))$ Next I

For  $I = 1$  To N  $y(I) = ccc(I)$ Next I

 $rk4a = 0$ 

End Function

Private Function dydx(x, y, prm, fff) Dim Pr As Single

 $Pr = \text{prm}(3)$ fff(1) =  $y(2)$ fff(2) =  $y(3)$ fff(3) = -3 \* y(1) \* y(3) + 2 \* (y(2) ^ 2) - y(4) fff(4) =  $y(5)$ fff(5) = -3 \* Pr \* y(1) \* y(5)

 $dydx = 0$ End Function